## **CITIZEN®**

 $\bigoplus$ 

## ELECTRONIC CALCULATOR

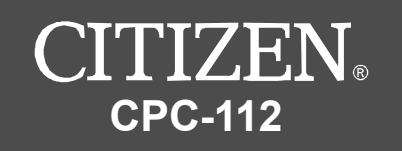

⊕

**Instruction Manual Manual de Instrucciones Livro de Especificacoes Anweisungshandbuch Manuel d'instructions Istruzioni all' so Gebruiksaanwijzing Manual Инструкция по эксплуатации Instrnkcja Obsługi** دلیل ار شادات

**Peraturan pemakaian**

**Εγχειρίδιο χρήσης**

 $\oplus$ 

PDF created with pdfFactory Pro trial version [www.pdffactory.com](http://www.pdffactory.com)

 $\Rightarrow$ 

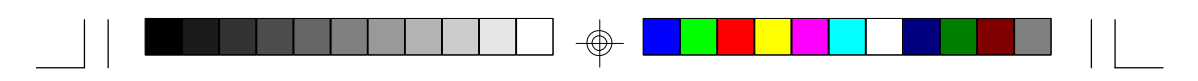

- Before performing each calculation, press the [ON/C] key.
- Presione la tecla [ON/C] antes de cada cálculo.
- Antes de executar cada cálculo, pressione a tecla [ON/C].
- Drücken Sie vor dem Ausführen einer Berechnung jeweils die [ON/C] Taste.
- Avant d'effectuer chaque calcul, pressez la touche [ON/C].
- Prima di effettuare ciascun calcolo, premere il tasto [ON/C].
- Alvorens een bewerking uit te voeren dient u op de toets [ON/C] te drukken.
- Fřr hver beregning, tryk pĺ [ON/C] tasten to gange.
- Перед началом вычислений нажмите клавишу [ON/C].
- Przed rozpoczęciem obliczeń należy nacisnąć klawisz [ON/C].
- فَيل القيام بكل حساب، اضغط على مفتاح [ON/C]
- Przed rozpoczęciem obliczeń należy nacisnąć klawisz [ON/C].
- 执行任一计算前,请先按〔ON/C〕键.

⊕

• Πριν πραγματοποιήσετε κάθε πράξη, πατήστε το πλήκτρο [ON/C].

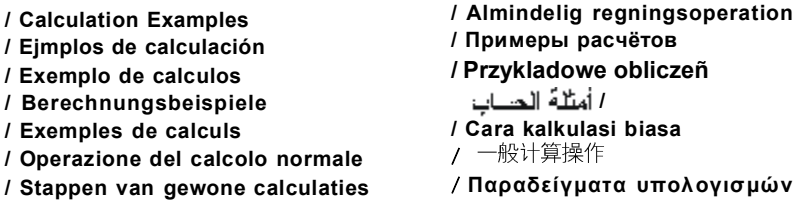

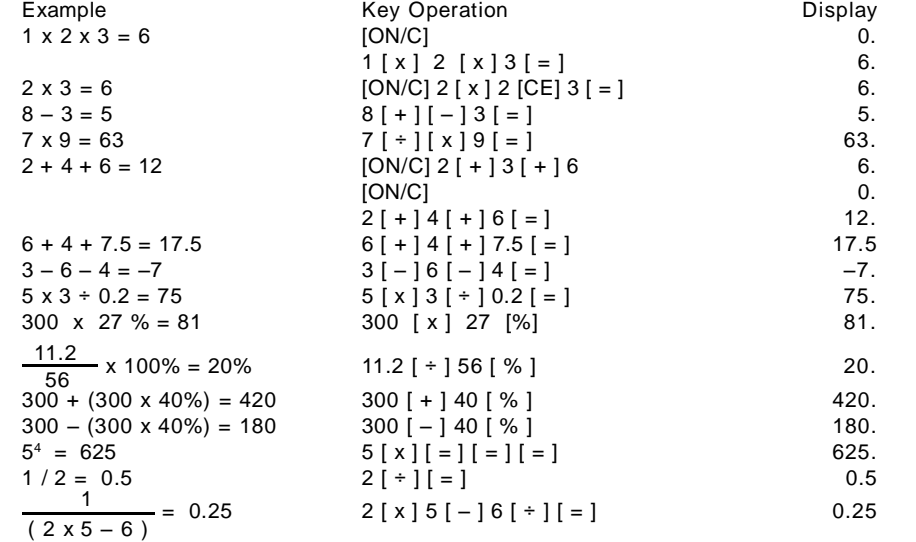

⊕

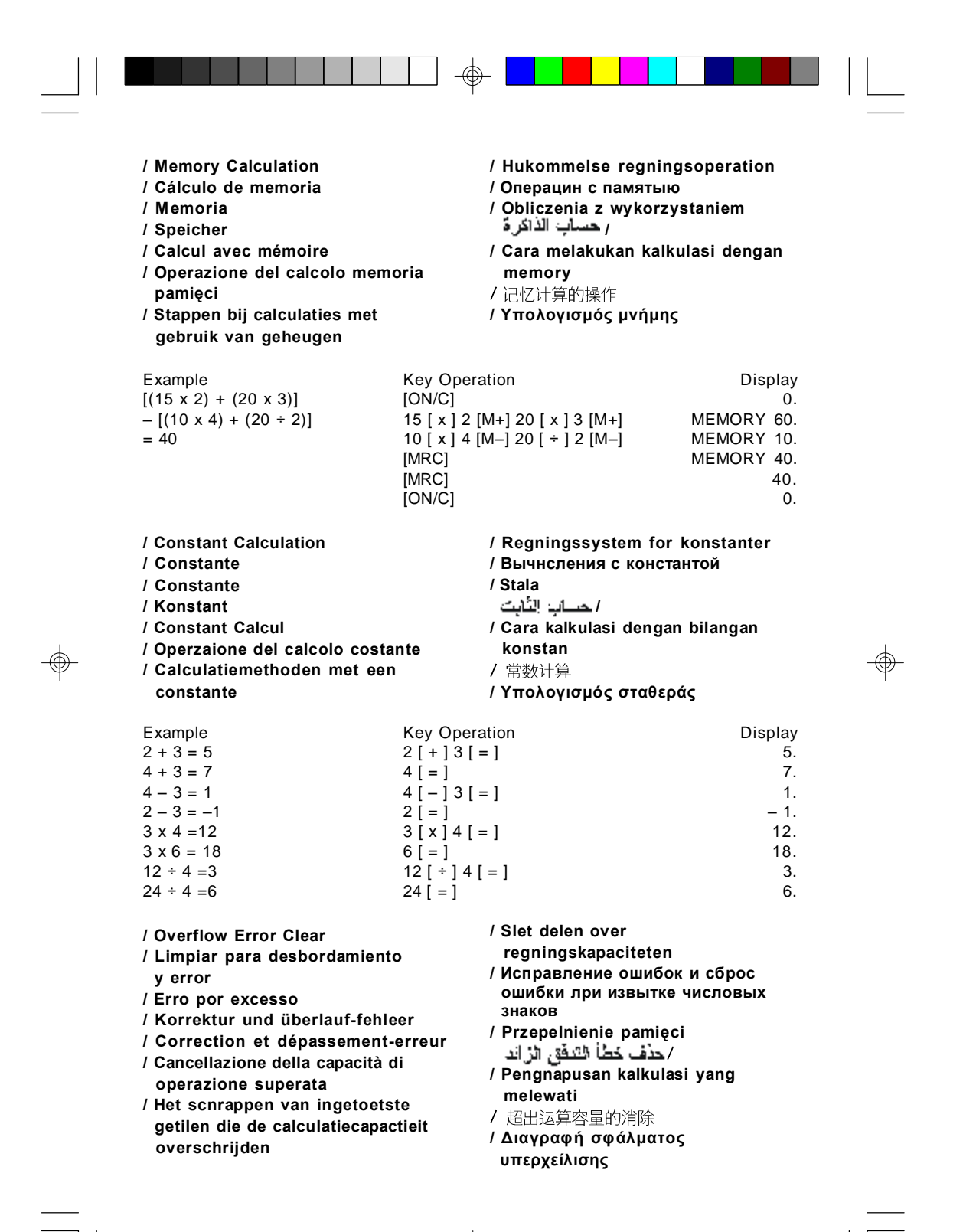

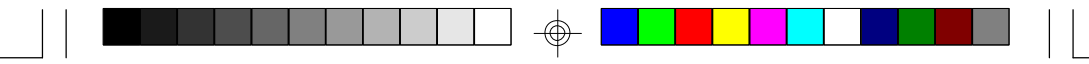

Example Example Rey Operation Display<br>123456789012 x 100 =  $[ON/C]$  123456789012 123456789'012. 12345678901200

[ON/C] 123456789012

**/ Valuta omregning / Обмен валют / Wymiana walut /** مرف الصنة

**/ Yπολογισμός φόρου**

/ 汇率换算

**/ Pertukaran mata uang asing**

ERROR  $[x] 100 [ = ]$  12.3456789012 [ON/C] 0.

- **/ Currency exchange**
- **/ Cambio monetario**
- **/ Câmbio de moeda**
- **/ Währungswechsel**
- **/ Change de monnaie**
- **/ Cambio di valuta**
- **/ Converteren van de munteenheid**

**[ SET ] :**

Exchange Rate Setting Key Tecla de cambio proporcional Tecla para Ajuste da Taxa de Câmbio Taste für Festsetzung des Wechselkurses Touche de la mise du taux de change me Chiave per posizionare il saggio di cambio Toets voor het instellen van de wisselkoers Valutakurs Indstillingstast Клавиша установки курса обмена Klawisz wprowadzania kursu wymiany<br>مختاج بعدلا سعر المصرف Tombol Pengatur Pertukaran Kurs 换算率设置键

Πλήκτρο ρύθμισης συναλλαγματικής ισοτιμίας

## **[ LOCAL ] [ ]:**

- $\circledR$  Local currency  $\circledR$  Universal currency
- Å Moneda local Ç Monedas de otros países
- Å Moeda Local Ç Moeda universal
- *®* Heimische Währung <sup>*©*</sup> Universelle Währung
- Å Monnaie nationale Ç Devise universelle
- $@$  Moneta locale  $@$  Valuta universale
- Å Lokale munteenheid Ç Universele munteenheid
- **1** Lokal Valuta <sup>2</sup> Universal valuta
- $\n 0$  Местная валюта  $\n 2$  Универсальная валюта
- $\oslash$  Waluta miejscowa  $\oslash$  Waluta uniwersalna
- #رز 2 العملة الأجنبية 0
- ① Kurs lokal mata uang ② Pertukaran mata uang<br>①当地货币 ② 万用货币
- **O当地货币**
- Å Τοπικό νόμισμα Ç Καθολικό νόμισμα

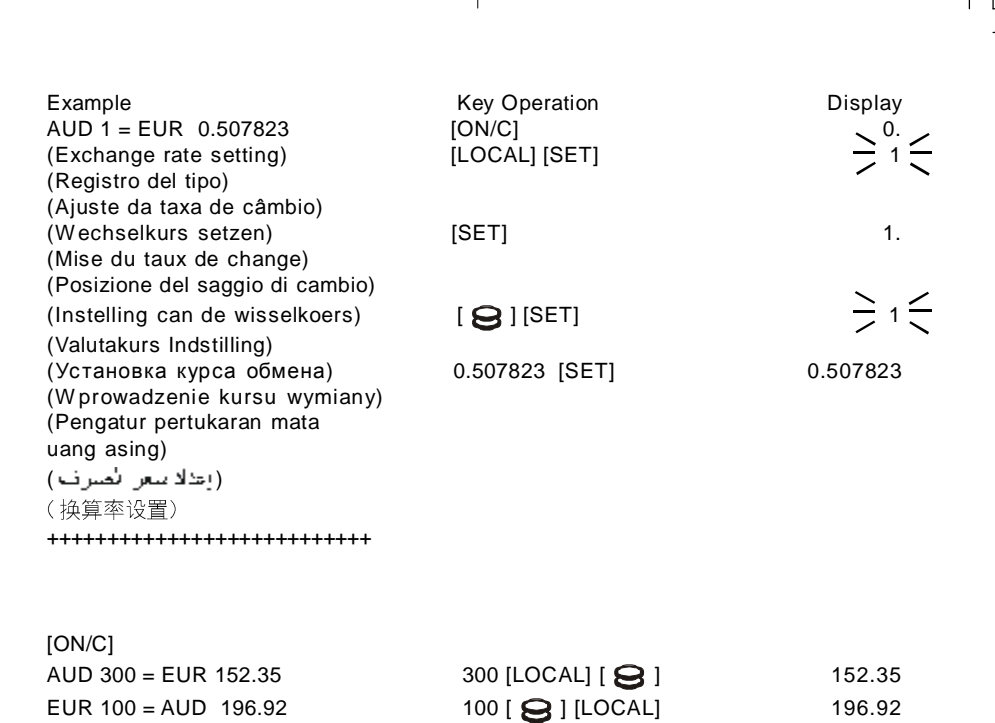

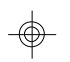

1 [SET] 1.1074 [SET] 1.1074 [SET] 1.1074 [SET] 1.1074 [LOCAL] [SET] 1.1074 [SET] 1.1074 [ON/C] 0. USD 180= EUR 162.54 180 [LOCAL] [  $\bigodot$  ] 162.54 EUR 230 =USD 254.70 230 [ $\bigodot$ ] [LOCAL] 254.70

EUR1 = USD 1.1074 [ON/C]  $[ON/C]$  0.507823  $\geq 0.507823$ 

\*It is not allowed to set the rate  $= 0$ 

\*No es permitido de colocar el tipo en cero

\*Não se permite ajustar a taxa = 0

\*Setzung für Rat = 0 ist nicht zuzulassen

\*Il est interdit de mettre le devise en 0

\*Non  $e'$  permatte fissare il tasso = 0

\*U mag de wisselkoers niet op = 0 instellen

\*Det er ikke tilladt at sætte kursen til =  $0$ 

\*Нельзя устанавливать курс обмена равный 0

\*Nie można wprowadzić kursu = 0

\*فين من المعموج نعيين السعر. = صغر

\*Tidak diperbolehkan untuk mengatur Kurs =0

\* 不允许设置换算率为0

+++++++++++++++++++++++++++

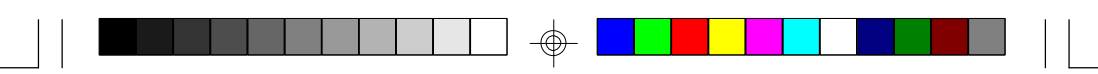

 $\prime$ 

- / Tax Calculation
- / Cálculo de impuestos
- / Cálculo da Taxa
- / Steuerberechnung / Calcul de l'impôt
- / Calcolo della tassazione
- / Berekening van belastingen

% : TAX rate stored TAX: Amount of tax -TAX : Price excluding tax +TAX : Price including tax SET: Tax rate setting

% : Índice de la tasa almacenada TAX : Cantidad de tasa -TAX : Precio excluyendo la tasa +TAX : Precio incluvendo la tasa SET : Tecla de tasa de cambio

% : Índice da taxa armazenada TAX : Quantia de taxa -TAX : Preço excluindo a taxa +TAX : Preço incluindo a taxa SET : Tecla para Ajuste da Taxa de Câmbio

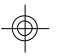

% : Steuerrate gespeichert

- TAX: Steuerbetrag
- -TAX : Preis ohne Steuern
- +TAX : Preis mit Steuern
- SET : Taste für Festsetzung des Wechselkurses
- % : Taux de la taxe stockée
- TAX(TAXE): Montant de la taxe
- $-TAX(TAXE)$ : Prix excluant la taxe
- +TAX(TAXE): Prix incluant la taxe
- SET : Touche d' ajustement du taux de change

TAX : Somma dell'imposta -TAX : Prezzo esclusa l'imposta +TAX : Prezzo inclusa l'imposta % : Aliquota d'imposta memorizzata SET : Chiave per disporre il cambio di valuta

- % : Belastingstarief opslaan
- TAX : Bedrag van belasting
- -TAX : Prijs zonder belasting
- +TAX : Prijs met belasting
- SET : Toets voor het instellen van de wisselkoers

/ Afgiftsberegning Вычисление налогов Obliczenie podatku  $\prime$ احساب الضريب  $\overline{I}$ Perhitungan Pajak 稅率计算 / Υπολογισμός φόρου

% : Moms sats lagret TAX : Moms mćngde -TAX : Pris eksklusiv moms +TAX : Pris inklusiv moms SET : Tast til indstilling af vekselkurs

% : Записанный уровень налога ТАХ: Сумма налога -ТАХ : Цена без налога +ТАХ : Цена с налогом SET : Клавиша установки курса обмена

% : Zapisana do pamięci wysokość podatku TAX: Suma podatku -TAX : Cena bez podatku +TAX : Cena z podatkiem SET : Ustawienie kursu wymiany

تم حفظ رسم الضريبة : % مبلغ الضريبة `` TAX<br>الرسم باستثناء الضريبة `` TAX— الرسم شامل الضريبة : TAX+ مفتاح إعداد سعر الصّرف : SET

% : Tarif Pajak yang tersimpan TAX: Jumlah Pajak -TAX : Harga tanpa Pajak +TAX : Harga termasuk Pajak SET: Tombol Seting Nilai Kurs

%:储存的稅收率 ~ . <sub>阿什可以以</sub><br>**TAX** : 稅收的量<br>**-TAX** : 不含稅的价格<br>+**TAX** : 含稅的价格 SET:汇率设定键

% : Αποθηκευμένος συντελεστής φόρου ΤΑΧ: Ποσό φόρου -ΤΑΧ: Τιμή χωρίς φόρο +ΤΑΧ: Τιμή με φόρο SET : Πλήκτρο ρύθμισης συναλλαγματικής ισοτιμίας

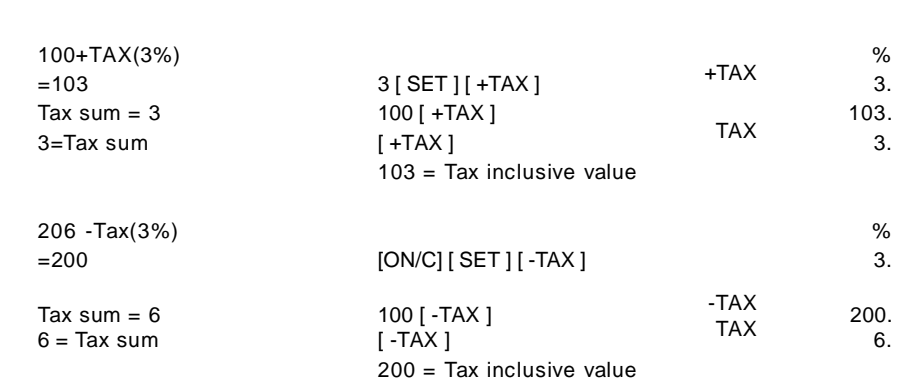

 $\exists \phi$ 

• If the back-up battery needs to be changed, open the lower cabinet to remove the old battery and insert a new battery in the indicated polarity. After changing battery, please use a metal, elliptical object to press the RESET pad on printed circuit board.

 $\bigoplus$ 

 $\Rightarrow$ 

 $\overline{\phantom{a}}$ 

 $\Rightarrow$ 

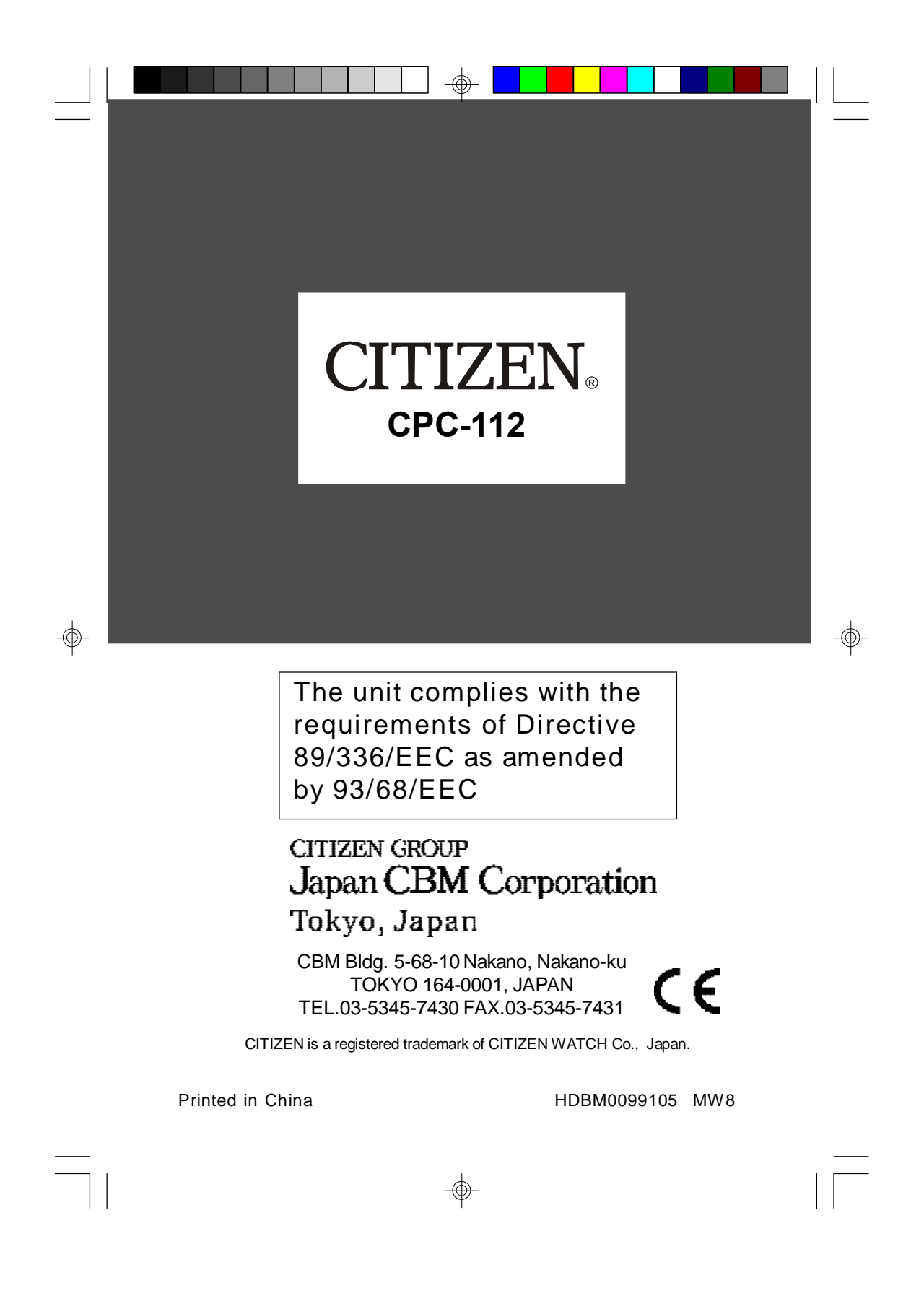